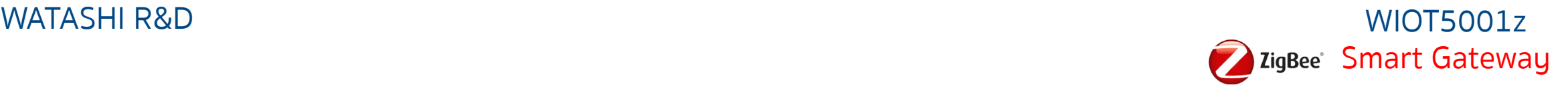

# **การเชื่อมต่ออุปกรณ์ WATASHI IOT WIOT 5001z Smart Gateway**

Smart Gateway สําหรับเชื่อมต่ออุปกรณ์ประเภท Zigbee

**Download APP Watashi iot**

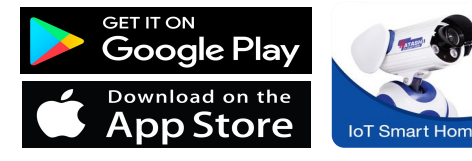

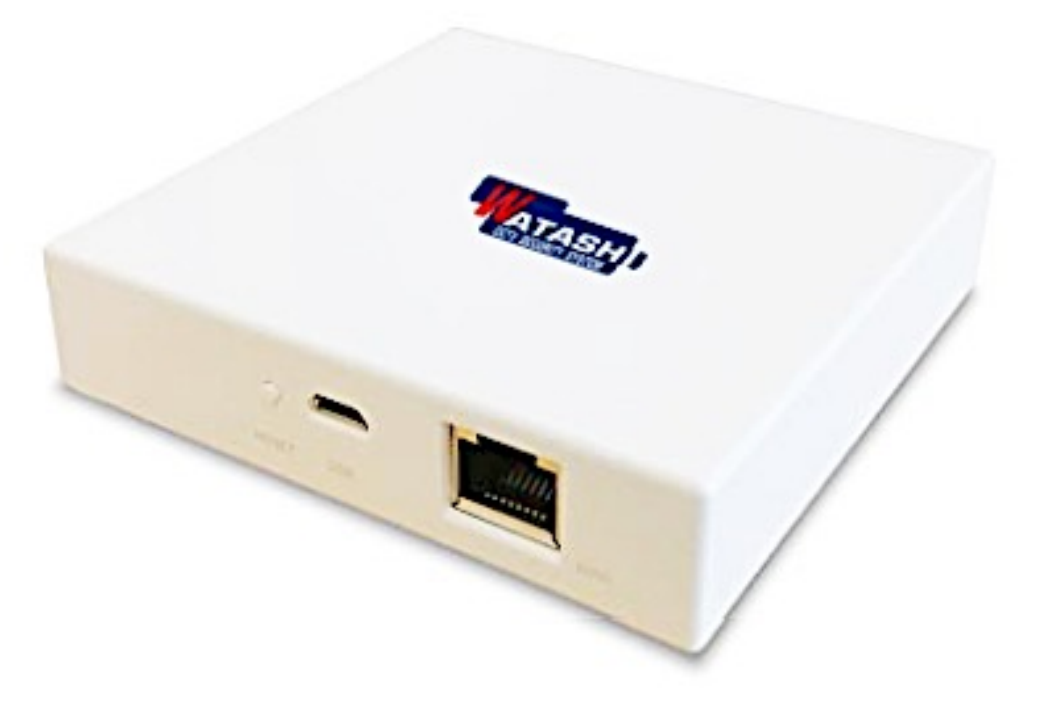

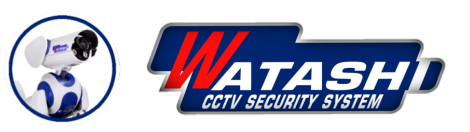

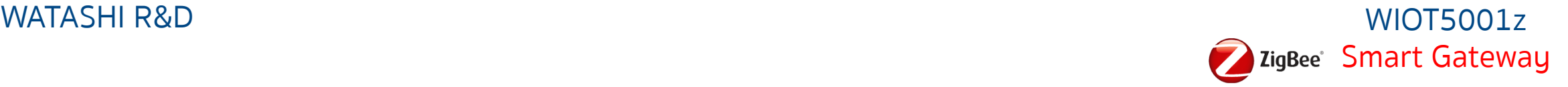

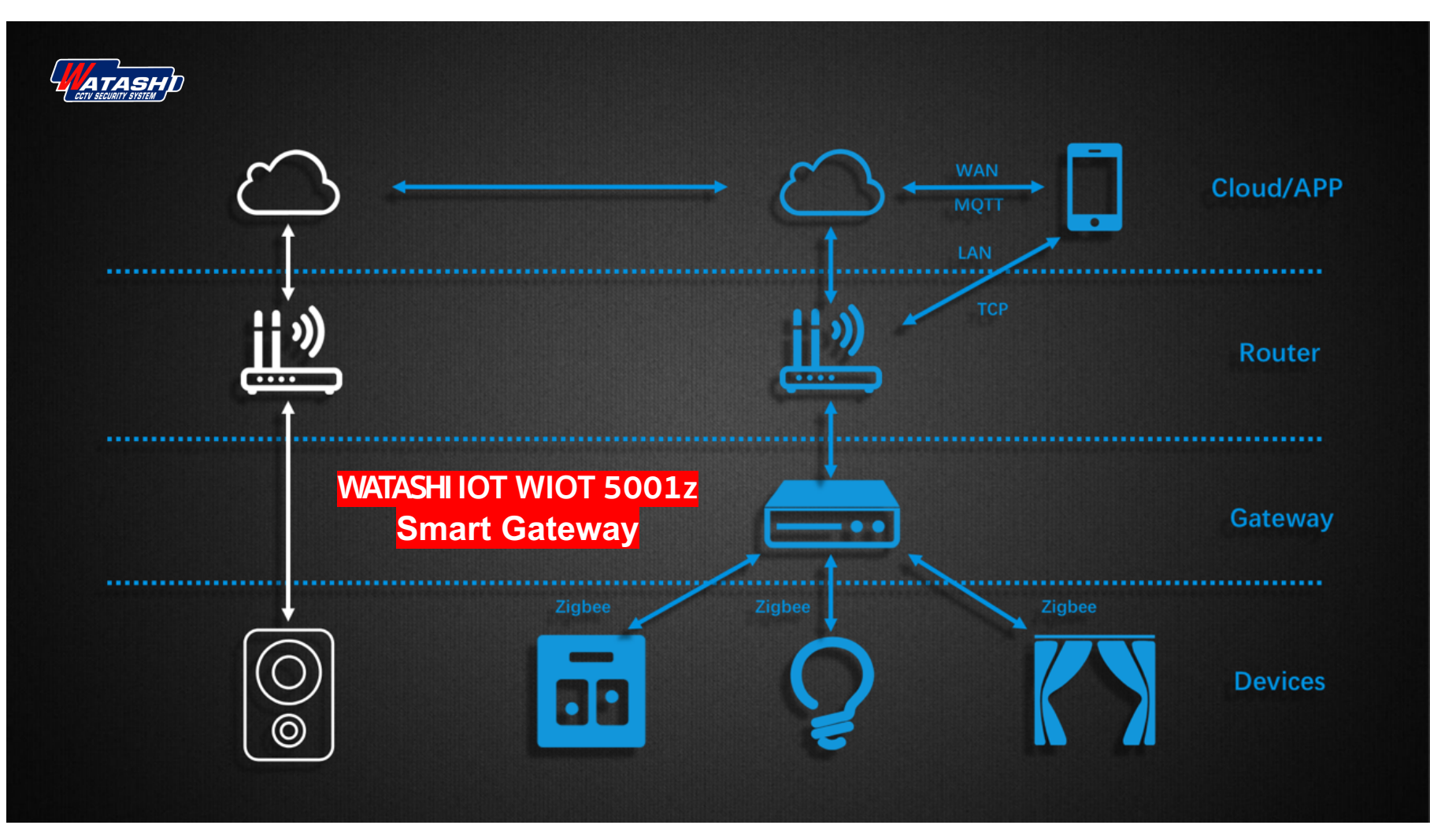

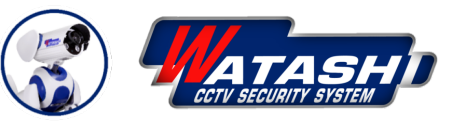

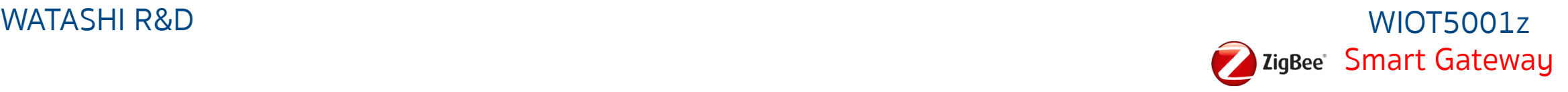

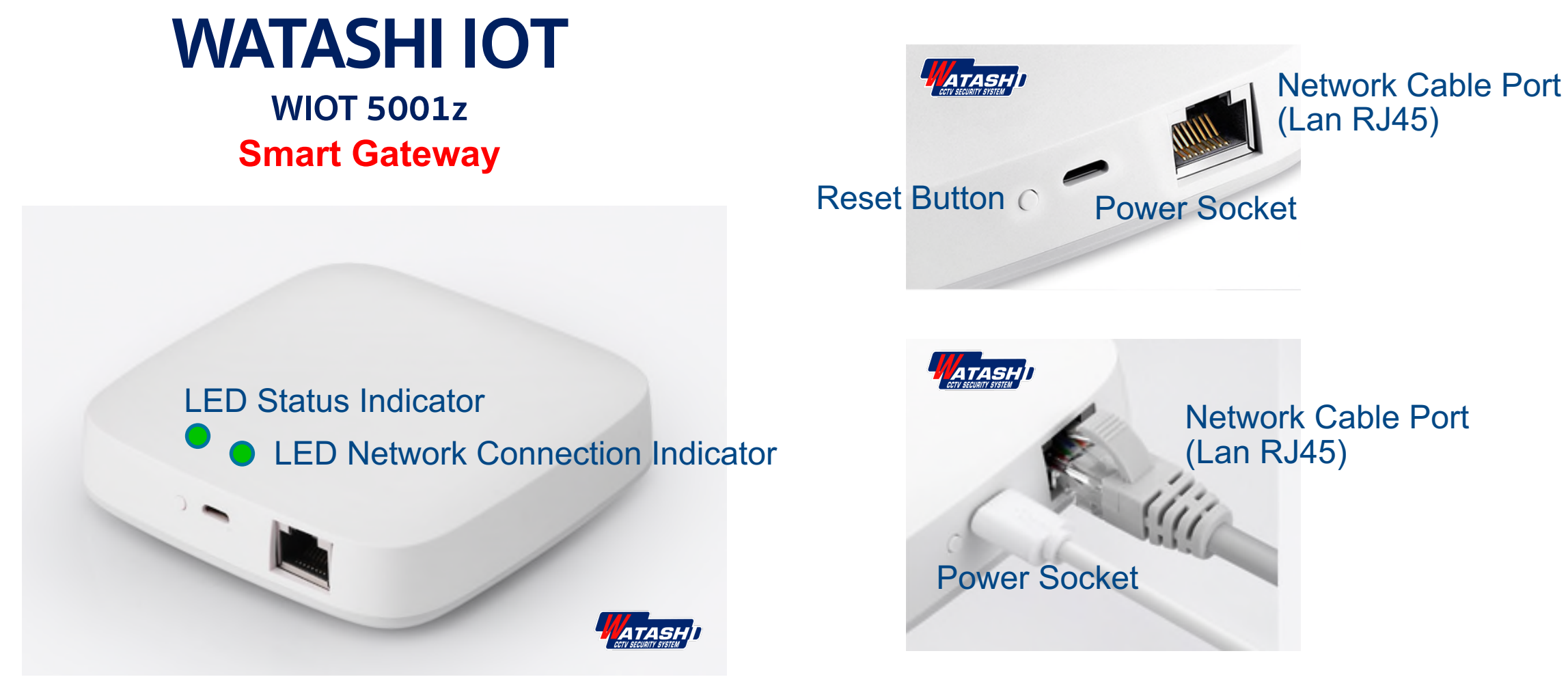

Smart Gateway สําหรับเชื่อมต่ออุปกรณ์ประเภท Zigbee

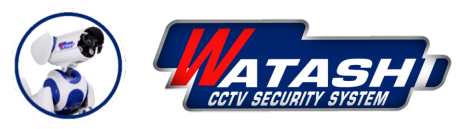

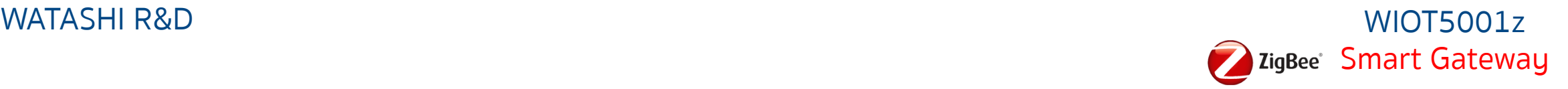

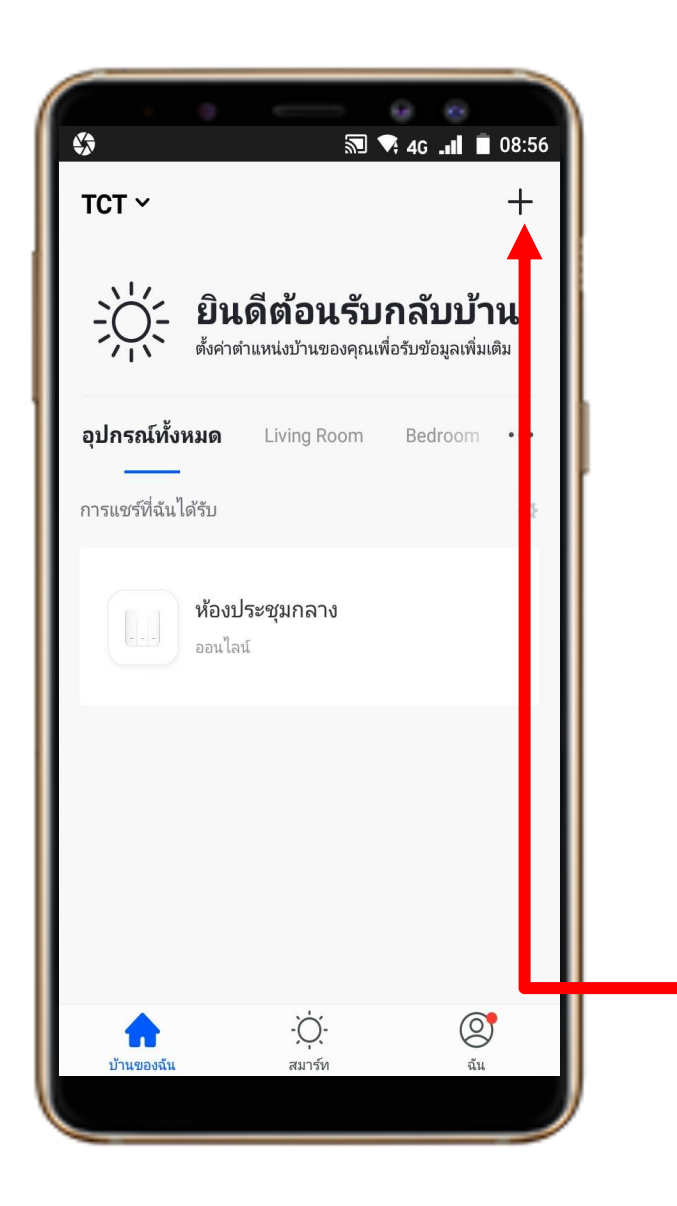

### **1. Download App "Watashi ioT" สําหรับ Google Play หรือ iOS Store**

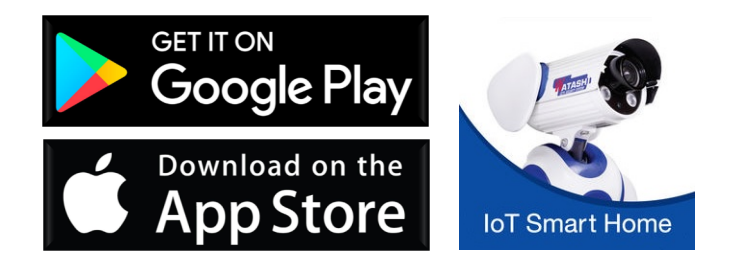

# **2. เปิด App แล้ว กดปุ่ม "+" ที่มุมขวา**

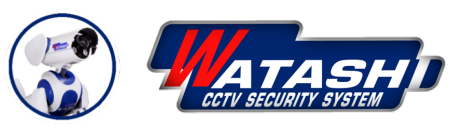

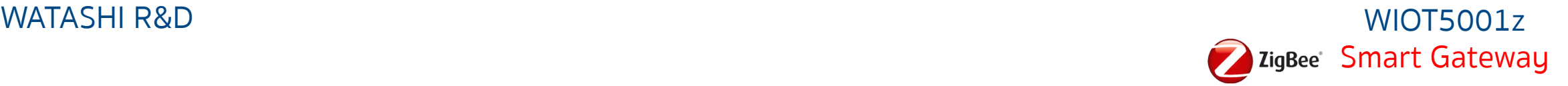

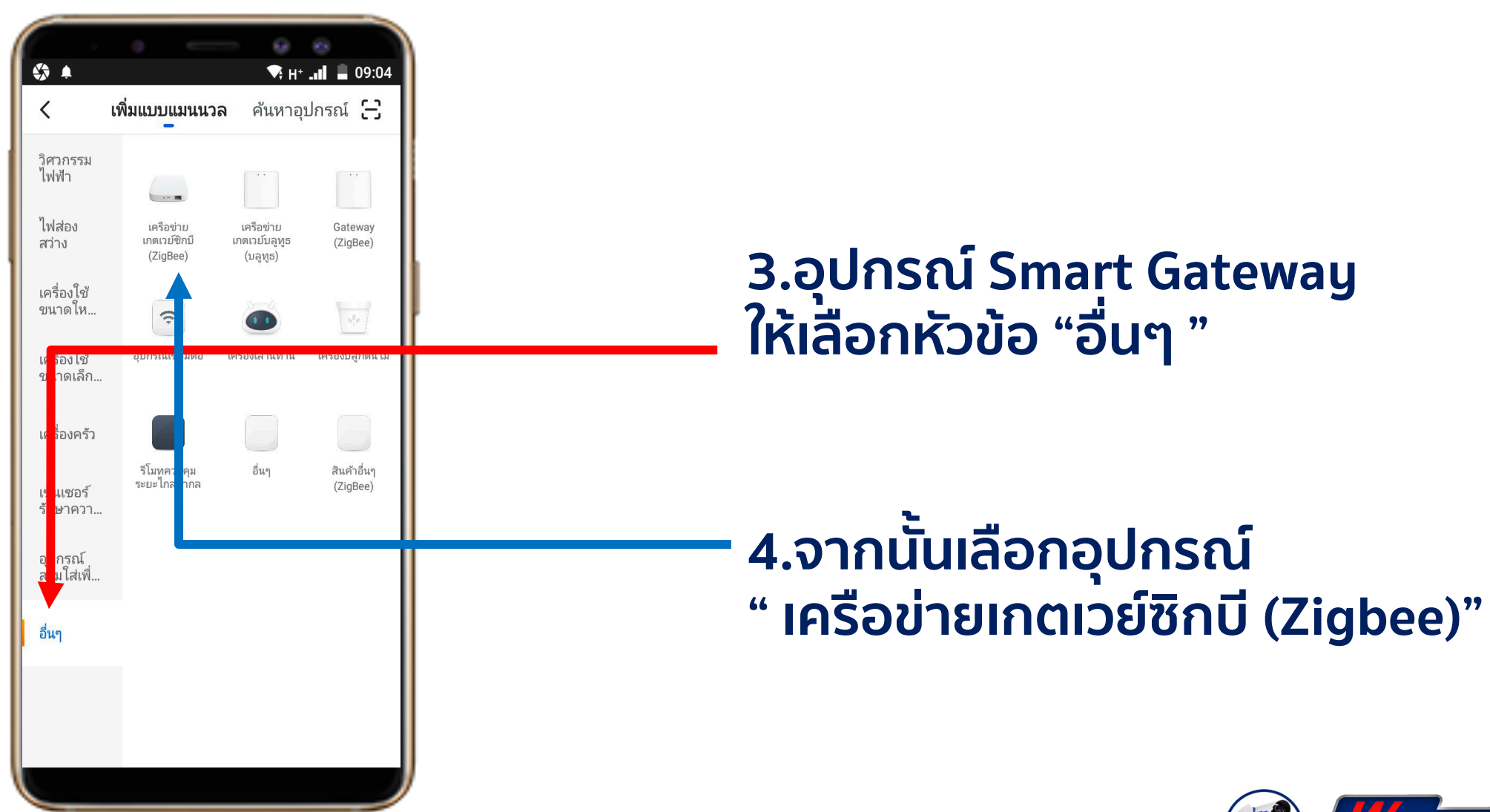

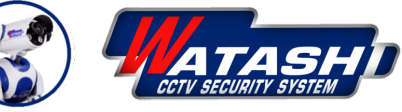

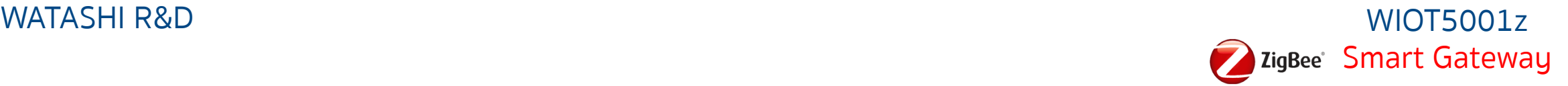

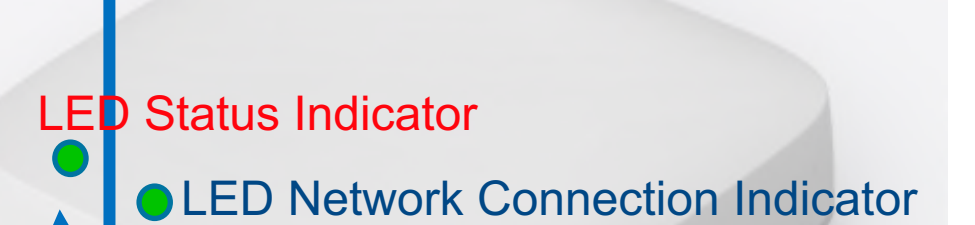

**5.เมื่อเราต่ออุปกรณ์เรียบร้อยให้กด ปุ่ม Switch Reset 1 ครั้ง สถานะไฟ LED จะแสดงไฟสีเขียวกระพริบ**

**6. จากนั้นให้กดปุ่ม Switch แช่ค้างไว้ ประมาณ 6 วินาทีแล้วปล่อยมือ**

**7. จากนั้นสังเกต ไฟ LED สีเขียว จะ กระพริบ ให้เราปล่อยมือ**

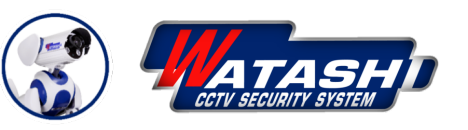

WATASHI R&D WIOT5001z ZigBee Smart Gateway

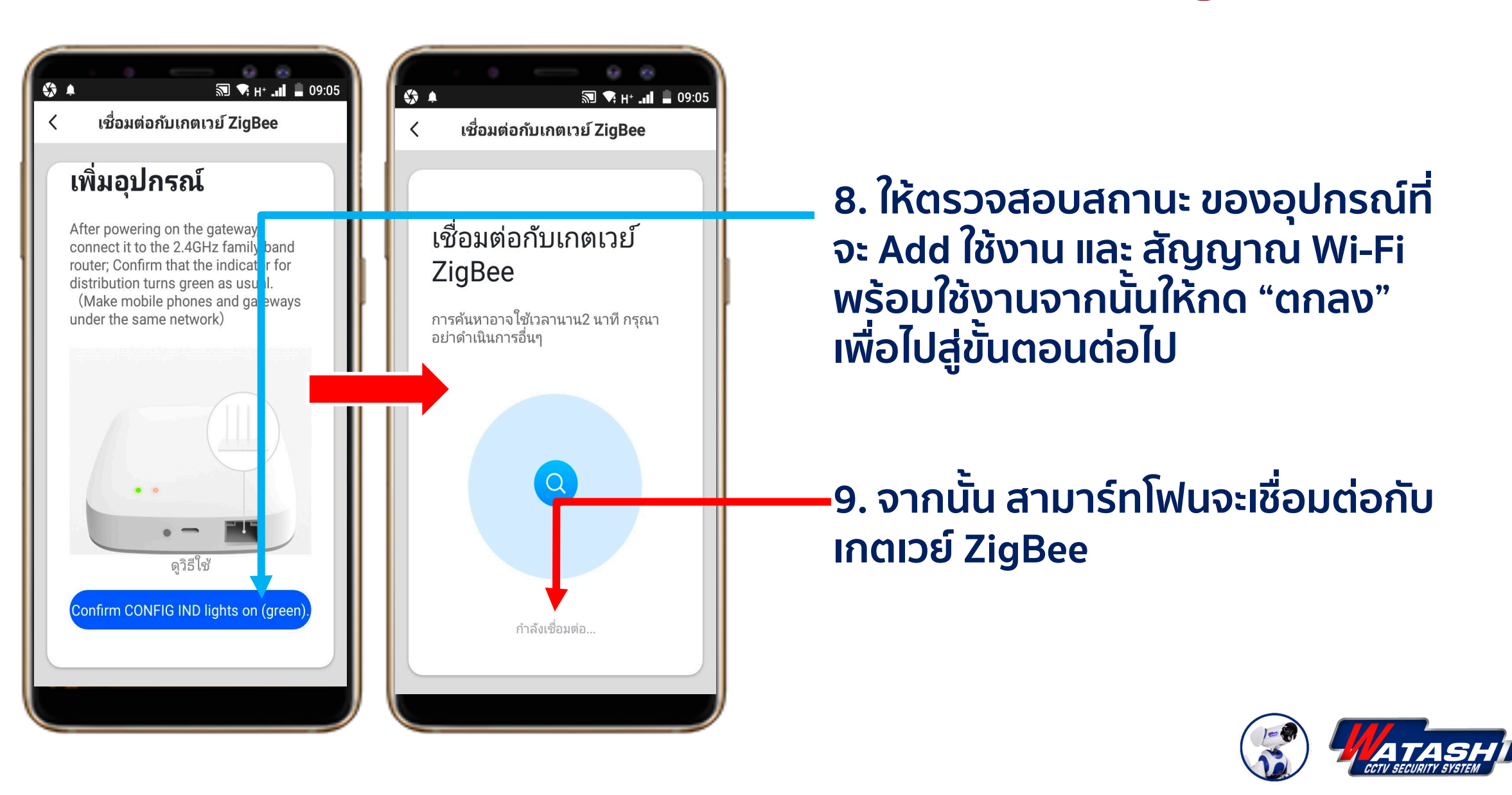

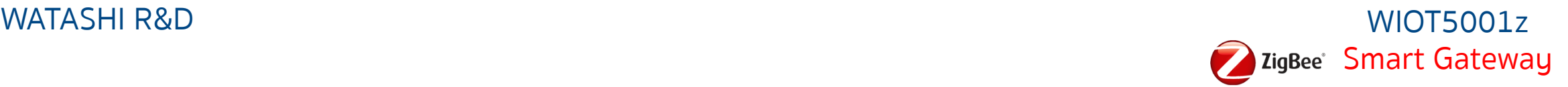

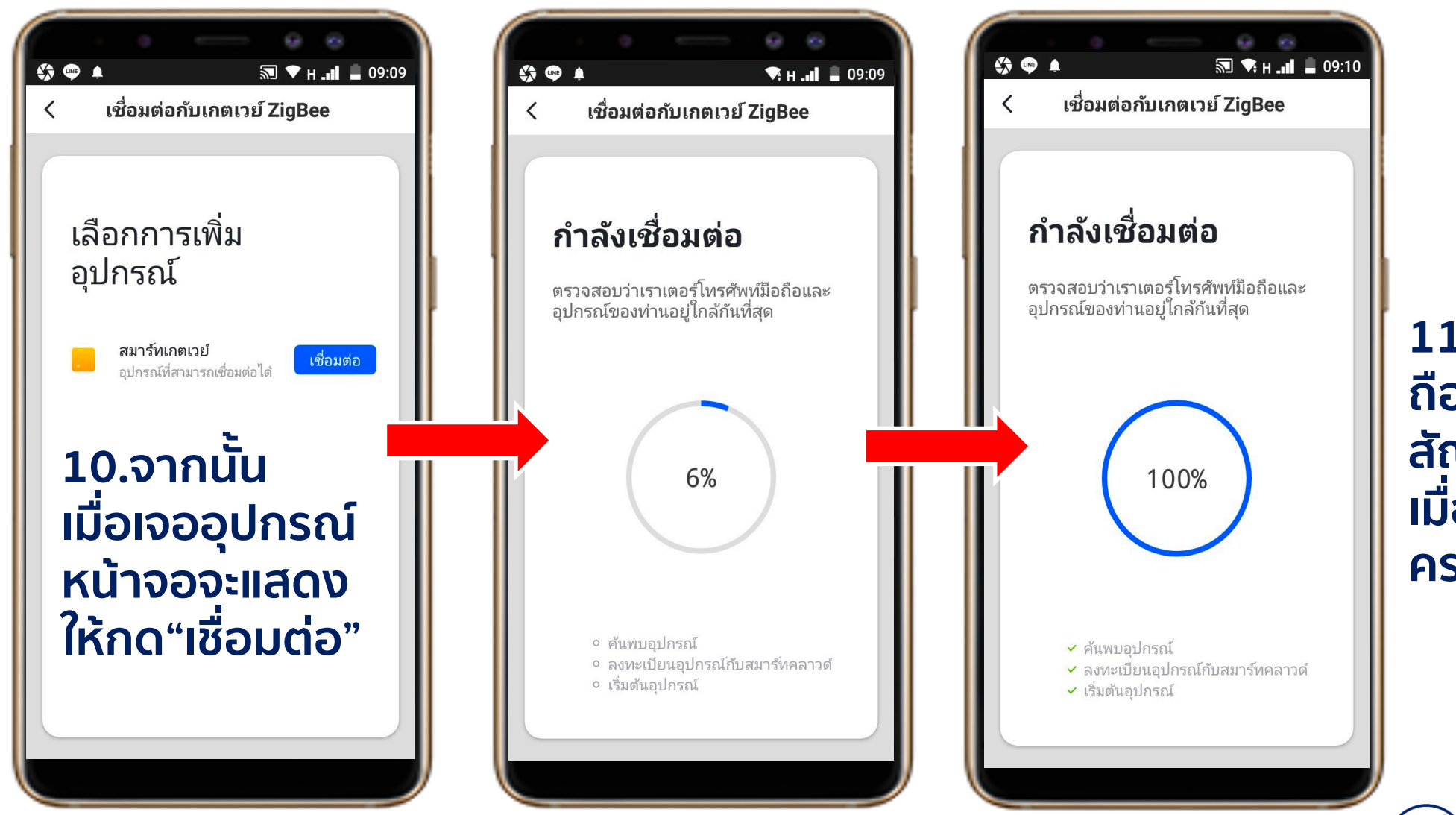

**11.จากนั้นมือ ถือจะเชื่อมต่อ สัญญานกัน เมื่อสําเร็จจะ ครบ 100 %**

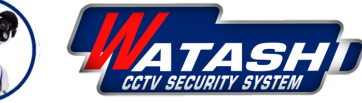

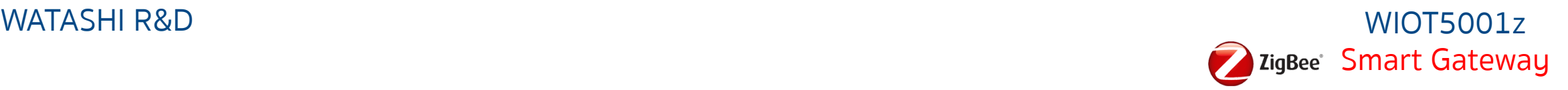

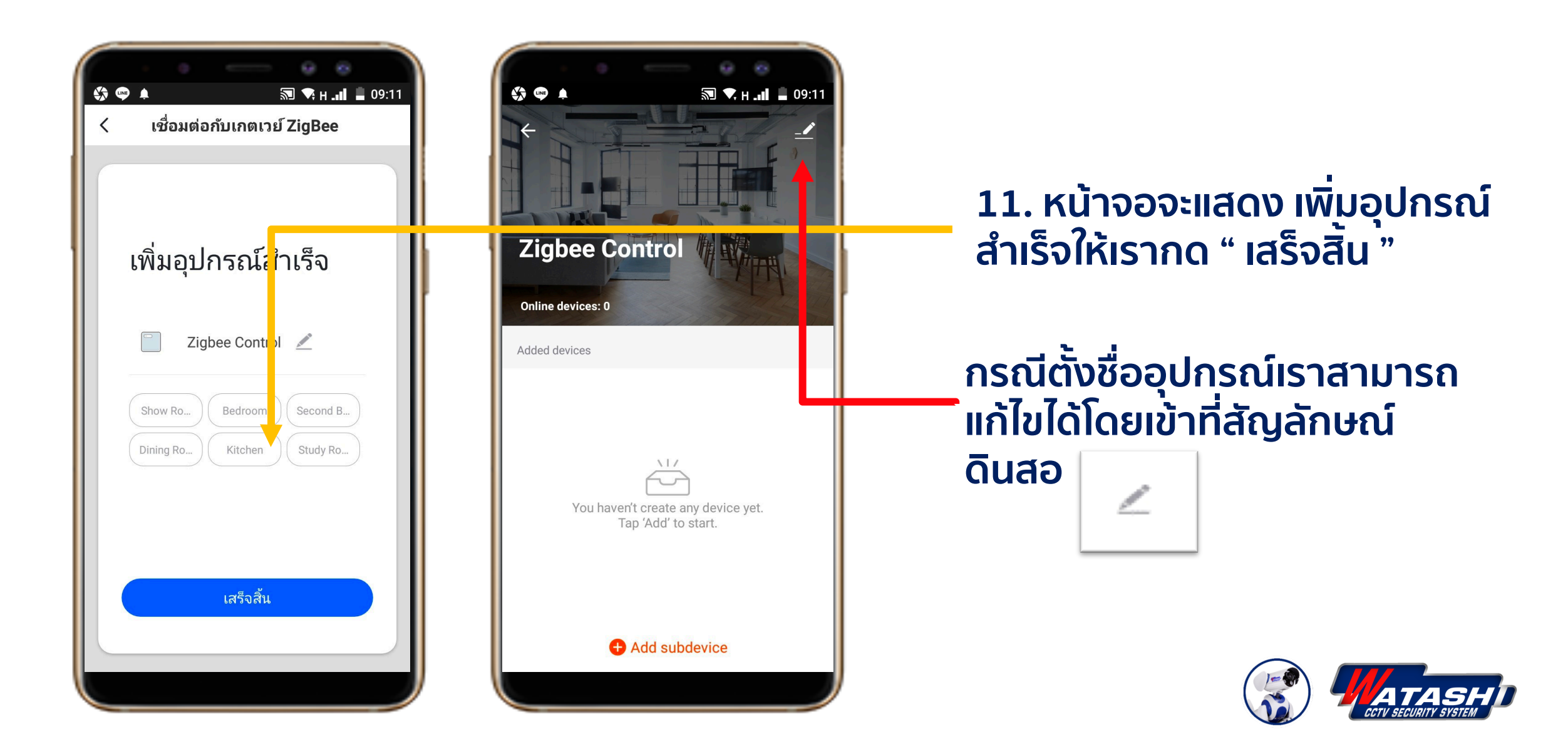

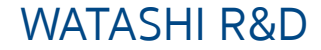

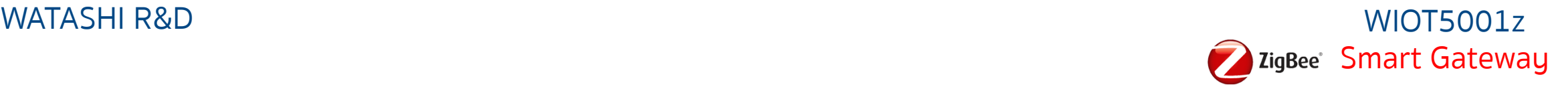

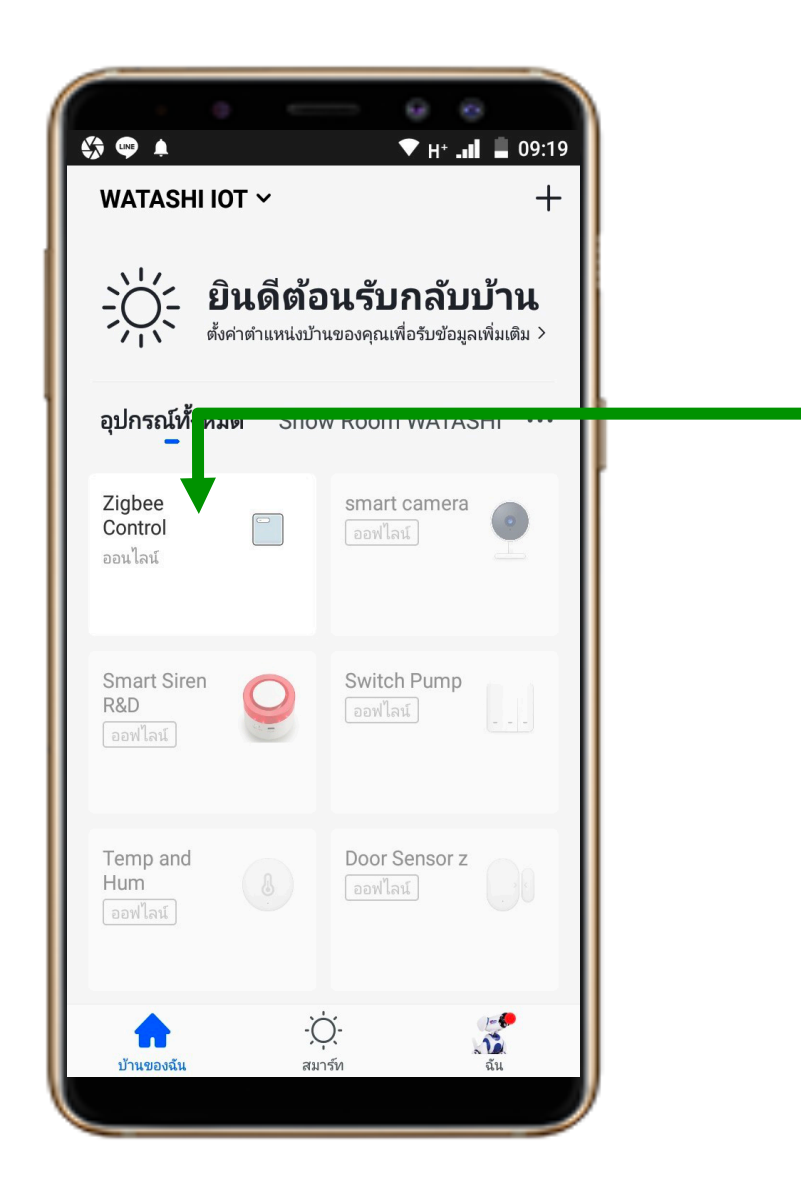

### **12.รายการอุปกรณ์ที่จะมาแสดงโชว์ ด้านหน้า**

## **เสร็จสิ้นขั้นตอน การเพิ่มอุปกรณ์ " Smart Gateway"**

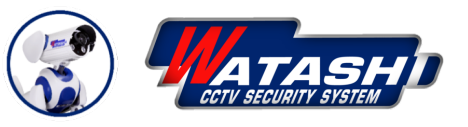

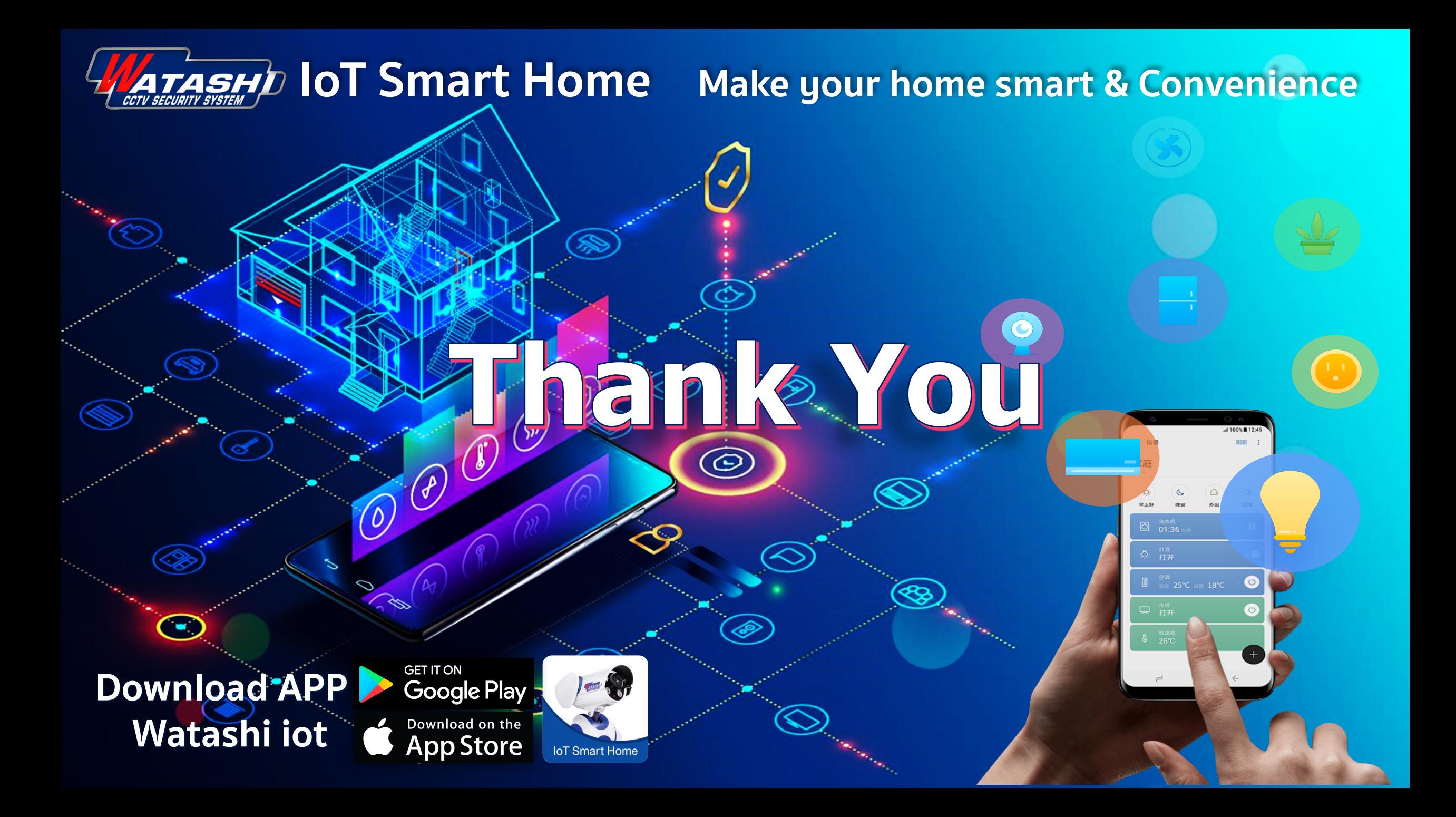